## **USING KUBERNETES FOR CONTINUOUS INTEGRATION AND CONTINUOUS DELIVERY**

[Carlos Sanchez](http://csanchez.org/)

[csanchez.org](http://csanchez.org/) / [@csanchez](http://twitter.com/csanchez)

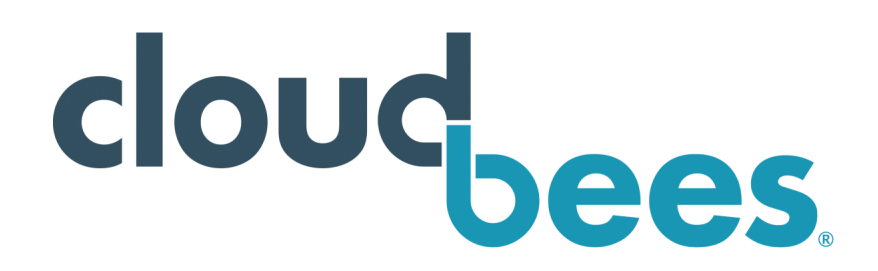

# **ABOUT ME**

Engineer @ CloudBees, Scaling Jenkins Author of Jenkins Kubernetes plugin Contributor to Jenkins and Maven official Docker images Long time OSS contributor at Apache Maven, Eclipse, Puppet,…

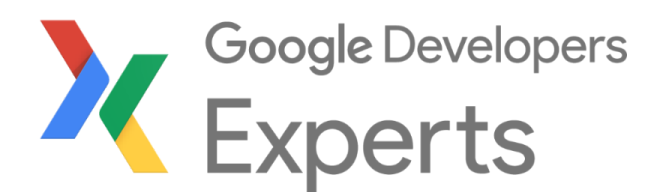

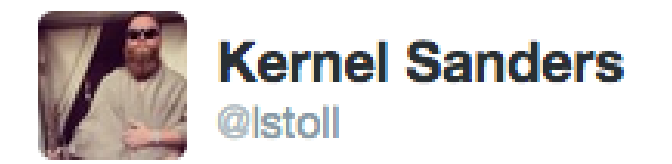

### The solution: Docker. The problem? You tell me.

## **WHEN ONE MACHINE IS NO LONGER ENOUGH**

- Running containers across multiple hosts
- Multiple environments: public cloud, private cloud, VMs or bare metal
- HA and fault tolerance

How would you design your infrastructure if you couldn't login? Ever.

Kelsey Hightower

#### **Monolithic vs Microservices**

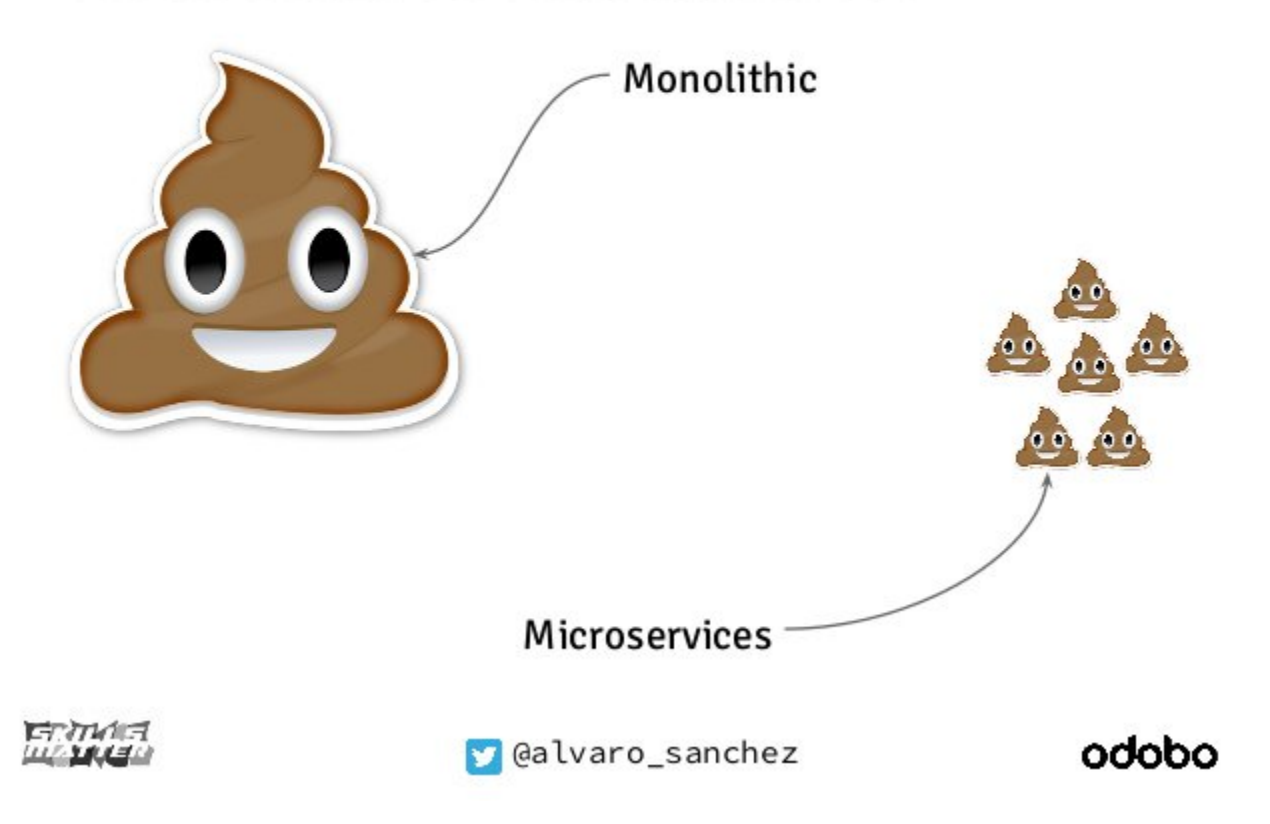

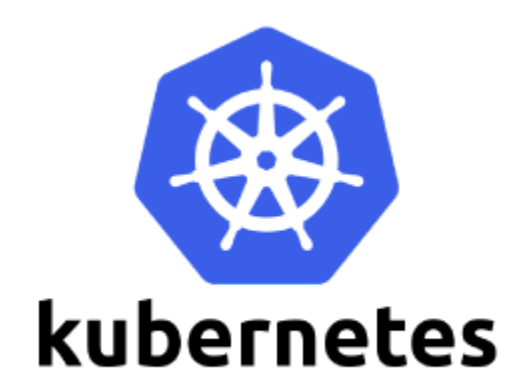

# **KUBERNETES**

- Based on Google Borg
- Run in local machine, virtual, cloud
- Google provides Google Container Engine (GKE)
- Other services run by stackpoint.io, CoreOS Tectonic, Azure,...
- Minikube for local testing

# **KUBERNETES**

Free goodies:

- Declarative Syntax
- Pods (groups of colocated containers)
- Persistent Storage
- Networking Isolation

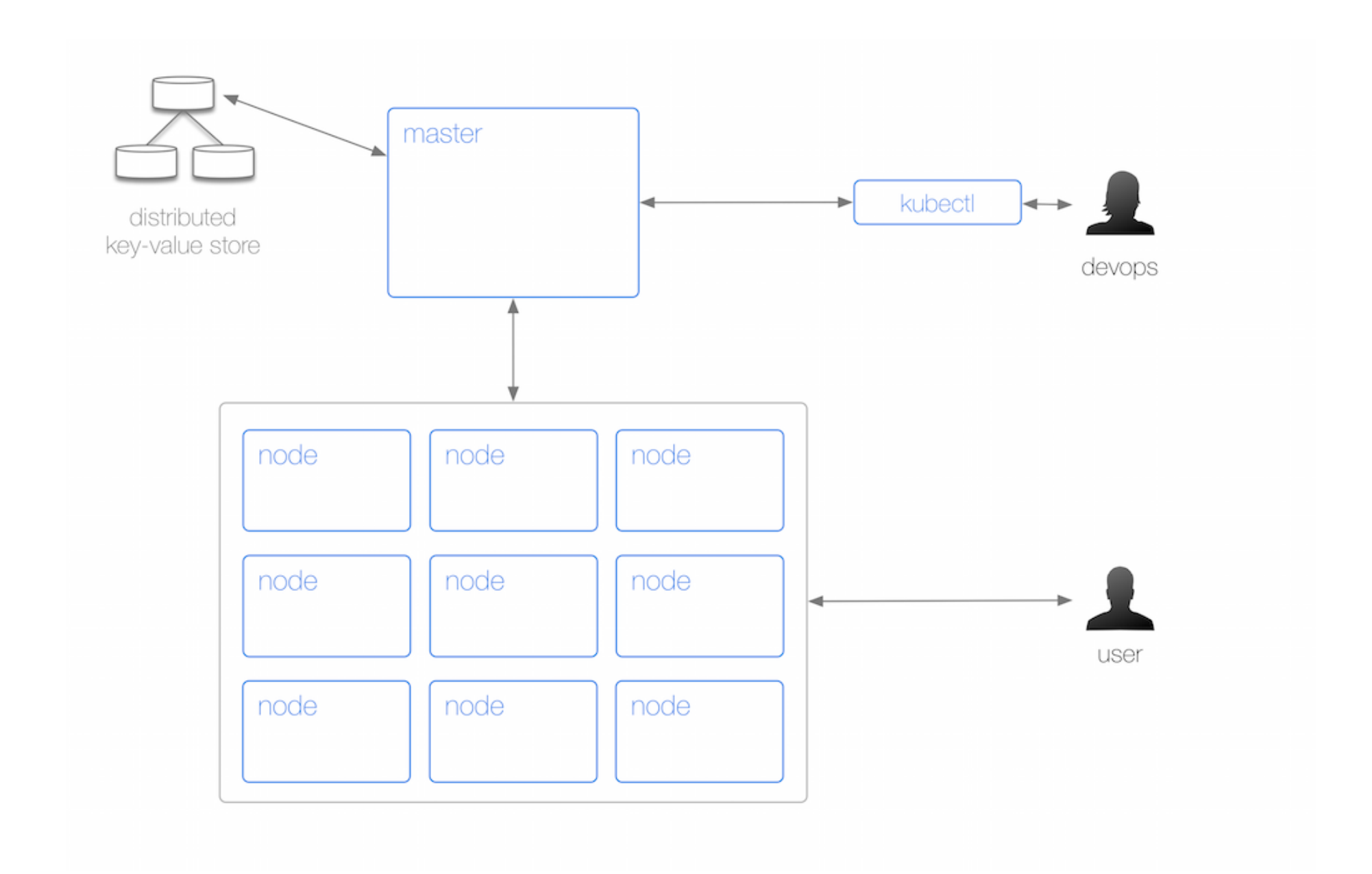

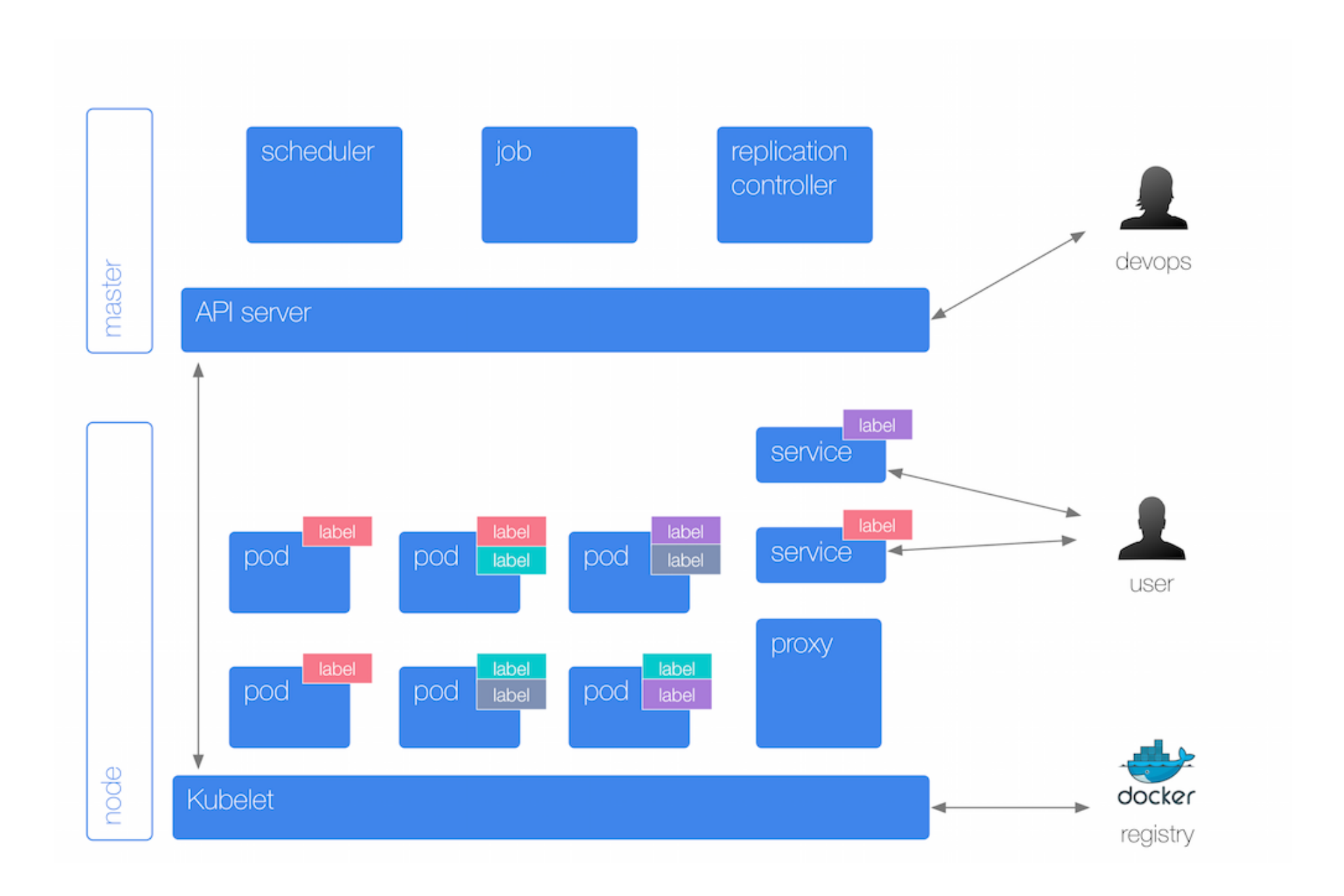

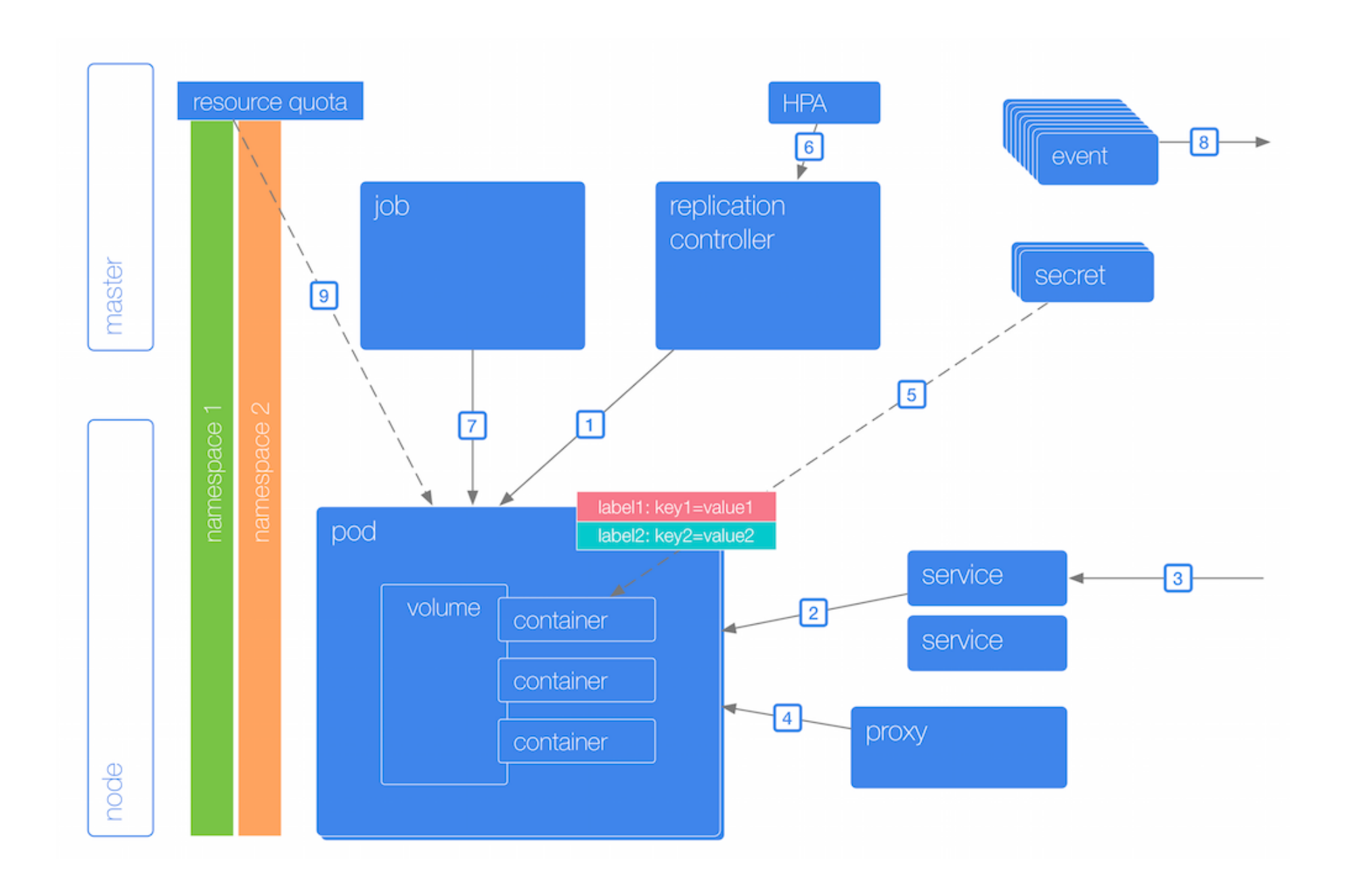

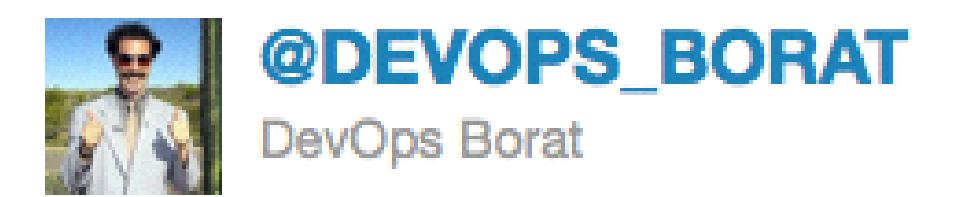

### To make error is human. To propagate error to all server in automatic way is  $\#devops.$

If you haven't automatically destroyed something by mistake, you are not automating enough

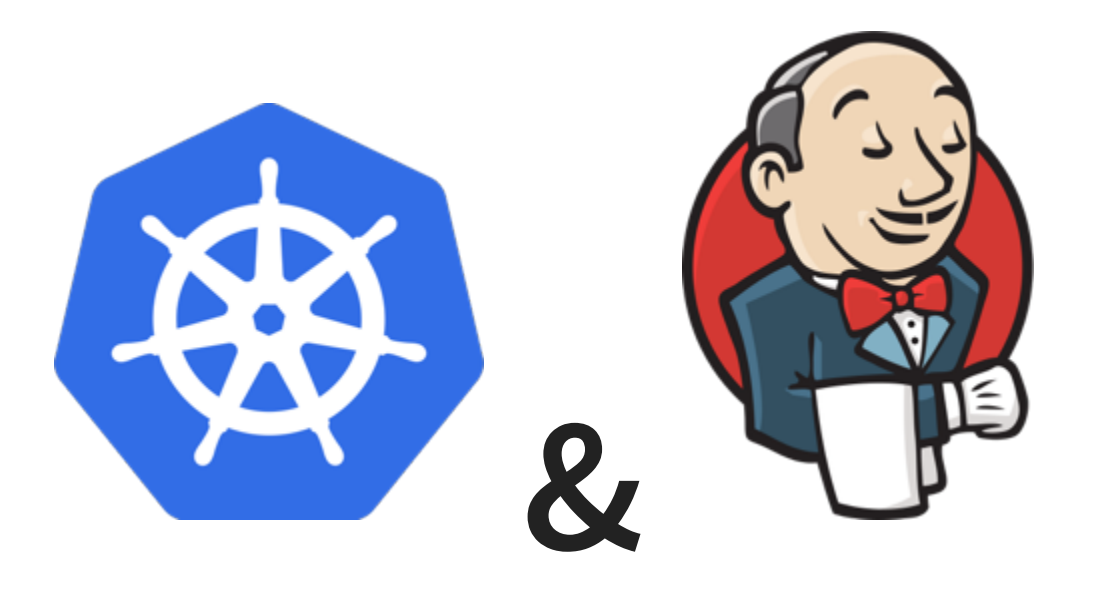

We can run both Jenkins **masters and agents** in Kubernetes

## **INFINITE SCALE!**

[Jenkins Kubernetes Plugin](https://wiki.jenkins-ci.org/display/JENKINS/Kubernetes+Plugin)

- Dynamic Jenkins agents, running as Pods
- Multi-container support
	- One Jenkins agent image, others custom
- Pipeline support for both agent Pod definition and execution
- Persistent workspace

### **ON DEMAND JENKINS AGENTS**

podTemplate(label: 'mypod') { node('mypod') { sh 'Hello world!' } }

## **GROUPING CONTAINERS (PODS)**

```
podTemplate(label: 'maven', containers: [
  containerTemplate(name: 'maven', image: 'maven:3.3.9-jdk-8-alpine',
    ttyEnabled: true, command: 'cat') ]) {
  node('maven') {
    stage('Get a Maven project') {
      git 'https://github.com/jenkinsci/kubernetes-plugin.git'
      container('maven') {
        stage('Build a Maven project') {
          sh 'mvn -B clean package'
        }
      }
    }
  }
}
```
## **USING DECLARATIVE PIPELINE TOO**

```
pipeline {
  agent {
    kubernetes {
      label 'mypod'
      containerTemplate {
        name 'maven'
        image 'maven:3.3.9-jdk-8-alpine'
        ttyEnabled true
        command 'cat'
      }
    }
  }
  stages {
    stage('Run maven') {
      steps {
        container('maven') {
          sh 'mvn -version'
        }
      }
    }
  }
}
```
## **PODS: MULTI-LANGUAGE PIPELINE**

```
podTemplate(label: 'maven-golang', containers: [
  containerTemplate(name: 'maven', image: 'maven:3.3.9-jdk-8-alpine',
    ttyEnabled: true, command: 'cat'),
  containerTemplate(name: 'golang', image: 'golang:1.8.0',
    ttyEnabled: true, command: 'cat')]) {
 node('maven-golang') {
    stage('Build a Maven project') {
      git 'https://github.com/jenkinsci/kubernetes-plugin.git'
      container('maven') {
        sh 'mvn -B clean package'
      }
    }
    stage('Build a Golang project') {
      git url: 'https://github.com/hashicorp/terraform.git'
      container('golang') {
        sh """
        mkdir -p /go/src/github.com/hashicorp
        ln -s `pwd` /go/src/github.com/hashicorp/terraform
        cd /go/src/github.com/hashicorp/terraform && make core-dev
        " " " " " "}
```
}

## **PODS: SELENIUM**

Example:

- Jenkins agent
- Maven build
- Selenium Hub with
	- $\blacksquare$  Firefox
	- **Chrome**

5 containers

```
podTemplate(label: 'maven-selenium', containers: [
  containerTemplate(name:'maven-firefox',image:'maven:3.3.9-jdk-8-alp
    ttyEnabled: true, command: 'cat'),
  containerTemplate(name:'maven-chrome',image:'maven:3.3.9-jdk-8-alpi
    ttyEnabled: true, command: 'cat'),
  containerTemplate(name: 'selenium-hub', image: 'selenium/hub:3.4.0'
  // because containers run in the same network space, we need to
  // make sure there are no port conflicts
 // we also need to adapt the selenium images because they were
  // designed to work with the --link option
  containerTemplate(name: 'selenium-chrome',
    image: 'selenium/node-chrome:3.4.0', envVars: [
    containerEnvVar(key: 'HUB_PORT_4444_TCP_ADDR', value: 'localhost'
    containerEnvVar(key: 'HUB PORT 4444 TCP PORT', value: '4444'),
    containerEnvVar(key: 'DISPLAY', value: ':99.0'),
   containerEnvVar(key: 'SE OPTS', value: '-port 5556'),
  ]),
  containerTemplate(name: 'selenium-firefox',
    image: 'selenium/node-firefox:3.4.0', envVars: [
    containerEnvVar(key: 'HUB_PORT_4444_TCP_ADDR', value: 'localhost'
    containerEnvVar(key: 'HUB PORT 4444 TCP PORT', value: '4444'),
    containerEnvVar(key: 'DISPLAY', value: ':98.0'),
    containerEnvVar(key: 'SE OPTS', value: '-port 5557'),
  ])
```

```
node('maven-selenium') {
  stage('Checkout') {
    git 'https://github.com/carlossg/selenium-example.git'
    parallel (
      firefox: {
        container('maven-firefox') {
          stage('Test firefox') {
            \overline{sh} """
            mvn -B clean test -Dselenium.browser=firefox \
              -Dsurefire.rerunFailingTestsCount=5 -Dsleep=0
          }
        }
      },
      chrome: {
        container('maven-chrome') {
          stage('Test chrome') {
            sh """
            mvn -B clean test -Dselenium.browser=chrome \
              -Dsurefire.rerunFailingTestsCount=5 -Dsleep=0
             "" "" ""
          }
        }
      }
```
### **STORAGE**

#### [Persistent volumes](http://kubernetes.io/docs/user-guide/persistent-volumes/walkthrough/)

- GCE disks
- GlusterFS
- NFS
- EBS
- etc

### **USING PERSISTENT VOLUMES**

```
apiVersion: "v1"
kind: "PersistentVolumeClaim"
metadata:
  name: "maven-repo"
  namespace: "kubernetes-plugin"
spec:
  accessModes:
    - ReadWriteOnce
  resources:
    requests:
      storage: 10Gi
```

```
podTemplate(label: 'maven', containers: [
  containerTemplate(name: 'maven', image: 'maven:3.3.9-jdk-8-alpine',
    ttyEnabled: true, command: 'cat')
  ], volumes: [
 persistentVolumeClaim(mountPath: '/root/.m2/repository',
    claimName: 'maven-repo', readOnly: false)
  ]) {
  node('maven') {
    stage('Build a Maven project') {
      git 'https://github.com/jenkinsci/kubernetes-plugin.git'
      container('maven') {
          sh 'mvn -B clean package'
      }
    }
  }
}
```
### **MEMORY LIMITS**

Scheduler needs to account for container memory requirements and host available memory

Prevent containers for using more memory than allowed

#### Memory constraints translate to Docker [--memory](https://docs.docker.com/engine/reference/run/#user-memory-constraints)

[https://kubernetes.io/docs/concepts/configuration/manage-compute-resources-container/#how](https://kubernetes.io/docs/concepts/configuration/manage-compute-resources-container/#how-pods-with-resource-limits-are-run)pods-with-resource-limits-are-run

### **WHAT DO YOU THINK HAPPENS WHEN?**

Your container goes over memory quota?

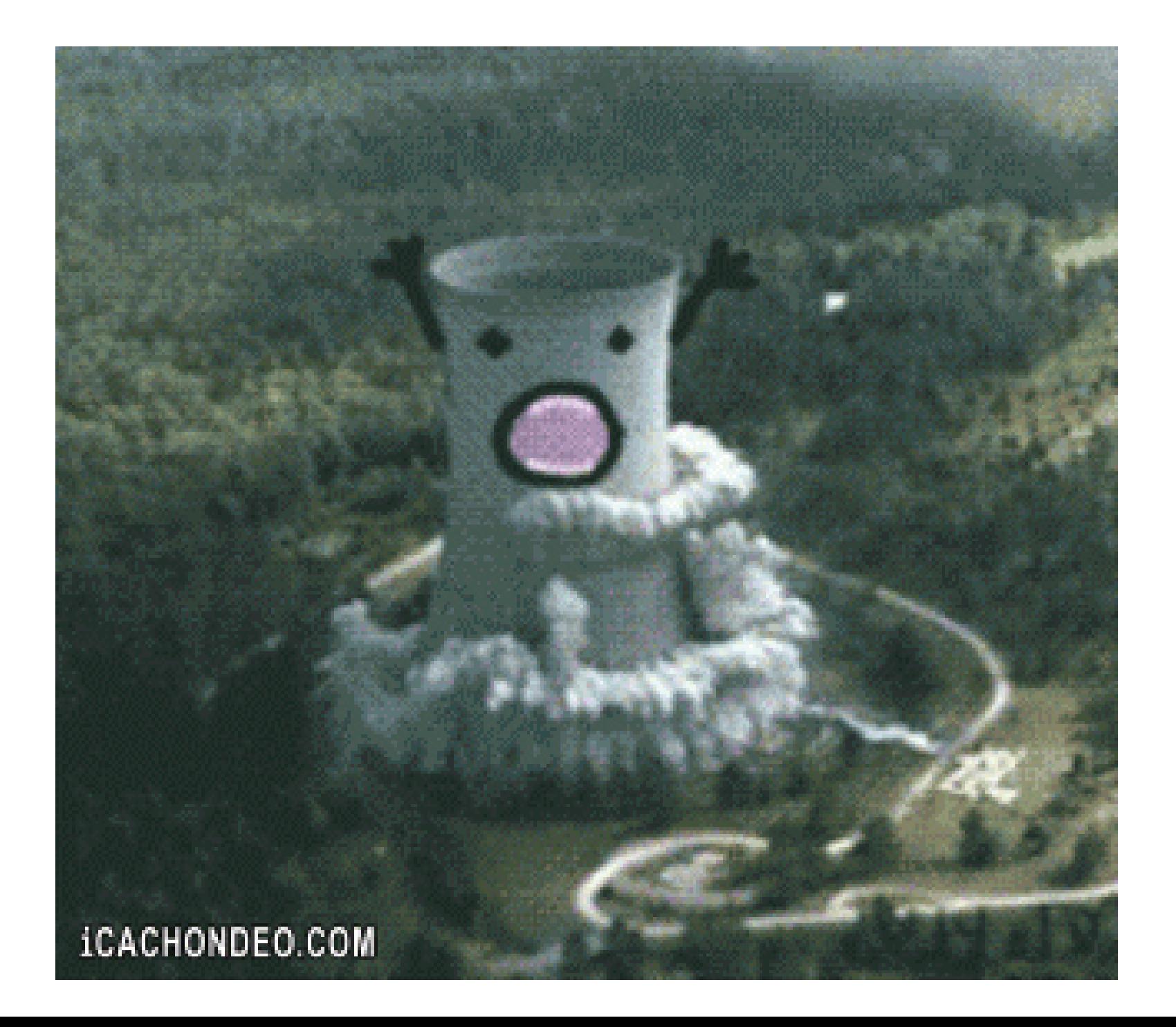

### **NEW JVM SUPPORT FOR CONTAINERS**

#### JDK 8u131+ and JDK 9

\$ docker run -m 1GB openjdk:8u131 java \ -XX:+UnlockExperimentalVMOptions \ -XX:+UseCGroupMemoryLimitForHeap \ -XshowSettings:vm -version VM settings: Max. Heap Size (Estimated): 228.00M Ergonomics Machine Class: server Using VM: OpenJDK 64-Bit Server VM

[Running a JVM in a Container Without Getting Killed](https://blog.csanchez.org/2017/05/31/running-a-jvm-in-a-container-without-getting-killed) <https://blog.csanchez.org/2017/05/31/running-a-jvm-in-a-container-without-getting-killed>

### **NEW JVM SUPPORT FOR CONTAINERS**

\$ docker run -m 1GB openjdk:8u131 java \ -XX:+UnlockExperimentalVMOptions \ -XX:+UseCGroupMemoryLimitForHeap \ -XX:MaxRAMFraction=1 -XshowSettings:vm -version VM settings: Max. Heap Size (Estimated): 910.50M Ergonomics Machine Class: server Using VM: OpenJDK 64-Bit Server VM

#### [Running a JVM in a Container Without Getting Killed](https://blog.csanchez.org/2017/05/31/running-a-jvm-in-a-container-without-getting-killed)

<https://blog.csanchez.org/2017/05/31/running-a-jvm-in-a-container-without-getting-killed>

### **CPU LIMITS**

Scheduler needs to account for container CPU requirements and host available CPUs

CPU requests translates into Docker [--cpu-shares](https://docs.docker.com/engine/reference/run/#cpu-share-constraint)

#### CPU limits translates into Docker [--cpu-quota](https://docs.docker.com/engine/reference/run/#cpu-quota-constraint)

[https://kubernetes.io/docs/concepts/configuration/manage-compute-resources-container/#how](https://kubernetes.io/docs/concepts/configuration/manage-compute-resources-container/#how-pods-with-resource-limits-are-run)pods-with-resource-limits-are-run

### **WHAT DO YOU THINK HAPPENS WHEN?**

Your container tries to access more than one CPU

Your container goes over CPU limits

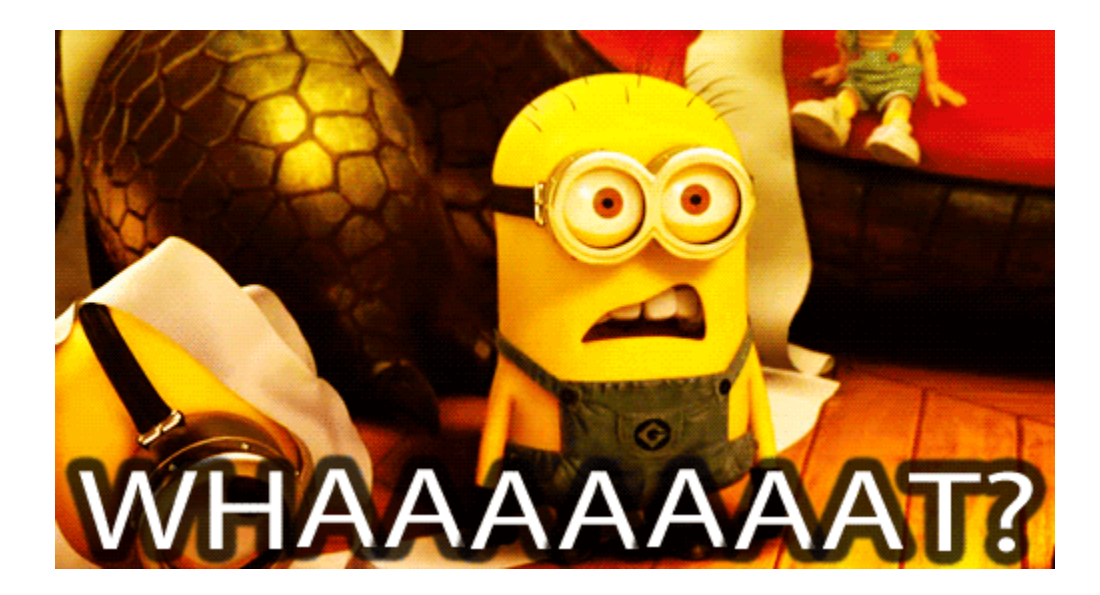

Totally different from memory

## **RESOURCE REQUESTS AND LIMITS**

```
podTemplate(label: 'mypod', containers: [
   containerTemplate(
        name: 'maven', image: 'maven', ttyEnabled: true,
        resourceRequestCpu: '50m',
        resourceLimitCpu: '100m',
        resourceRequestMemory: '100Mi',
        resourceLimitMemory: '200Mi')]) {
}
```
# **DEPLOYING TO KUBERNETES**

### **DEPLOYING TO KUBERNETES**

```
podTemplate(label: 'deployer', serviceAccount: 'deployer', containers
    containerTemplate(name: 'kubectl', image: 'lachlanevenson/k8s-kub
      command: 'cat', ttyEnabled: true)
]){
 node('deployer') {
    container('kubectl') {
      sh "kubectl apply -f my-kubernetes.yaml"
    }
  }
}
```
## **DEPLOYING TO KUBERNETES**

#### [kubernetes-pipeline-plugin](https://github.com/jenkinsci/kubernetes-pipeline-plugin)

```
podTemplate(label: 'deploy', serviceAccount: 'deployer') {
  stage('deployment') {
    node('deploy') {
      checkout scm
      kubernetesApply(environment: 'hello-world',
        file: readFile('kubernetes-hello-world-service.yaml'))
      kubernetesApply(environment: 'hello-world',
        file: readFile('kubernetes-hello-world-v1.yaml'))
    }}
  stage('upgrade') {
    timeout(time:1, unit:'DAYS') {
      input id: 'approve', message:'Approve upgrade?'
    }
    node('deploy') {
      checkout scm
      kubernetesApply(environment: 'hello-world',
        file: readFile('kubernetes-hello-world-v2.yaml'))
    }}
}
```
#### Or Azure [kubernetes-cd-plugin](https://github.com/jenkinsci/kubernetes-cd-plugin)

kubernetesDeploy( credentialsType: 'KubeConfig', kubeConfig: [path: '\$HOME/.kube/config'],

configs: '\*.yaml', enableConfigSubstitution: false,

)

# БЛАГОДАРЯ

csanchez.org

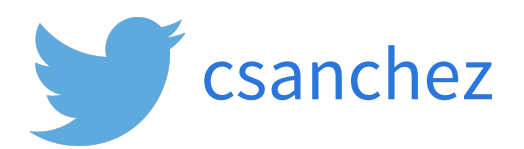

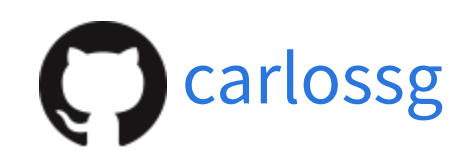

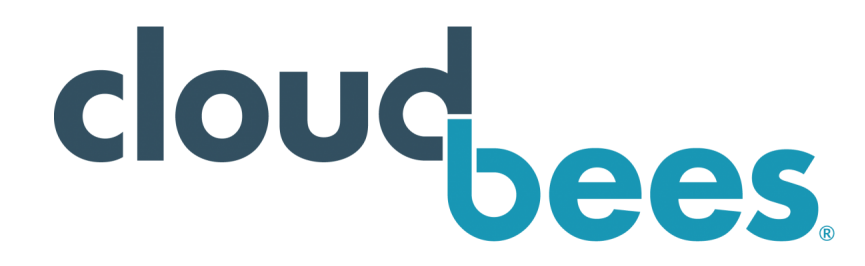